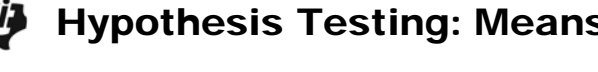

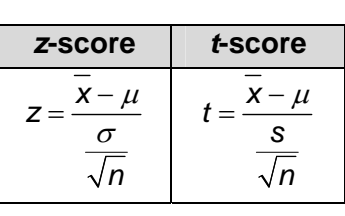

## Problem 1 – Large Sample,  $\alpha$  = 0.05

Ten years ago, the mean salary in a certain community was \$43,208. An investor thinks it is now higher than that.

In the community, 100 residents are randomly surveyed; the sample mean and standard deviation of this sample are computed.

- **1.** Write null and alternative hypotheses.
- **2.** Will you need to find a *z*-score or a *t*-score? Why?

The sample mean and standard deviation from the 100 residents are:

 $\bar{x} = $45,742$ ,  $s = $14,192$ 

- **3.** Calculate the test statistic.
- **4.** Find the critical value by using the **invNorm** command in the [DISTR] menu. Use a 5% significance level.
- **5.** Do you reject or fail to reject the null hypothesis? Why?

Press **WINDOW** and set the values equal to the following.

 $Xmin = -5$   $Xmax = 5$   $Xsol = 1$  $Ymin = -0.15$   $Ymax = 0.45$   $Ysol = 0.1$  invNorm(.95,0,1)

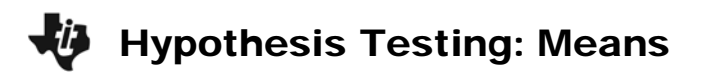

The *P*-value can be found by using the **ShadeNorm** command. It is located in the **DRAW** menu which is accessed by pressing  $[2nd]$   $[DISTR]$ .

The format is *lower bound, upper bound, mean, standard deviation*. Use –1E99 for negative infinity and 1E99 for positive infinity. (E is typed by pressing [EE].)

- **6.** What is the area to the right of the test statistic?
- **7.** What is the *P*-value?
- **8.** How does this confirm your decision to either reject or fail to reject the null hypothesis?

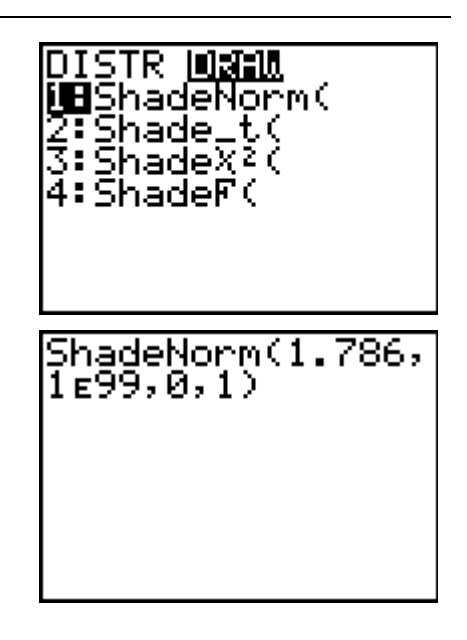

## Problem  $2 -$  Large Sample,  $\alpha = 0.01$

In Problem 1, the significance level was 5%. Perform the hypothesis test again, this time with a significance level of 1%.

- **9.** What is the new critical value?
- **10.** Do you reject or fail to reject the null hypothesis? Why?

## Problem  $3$  – Small Sample,  $\alpha$  = 0.05

Suppose that the sample mean and standard deviation (\$45,742 and \$14,192) came from a sample of 25 residents instead of 100 residents.

**11.** Will you find a *z*-score or a *t*-score? Why?

**12.** Calculate the test statistic.

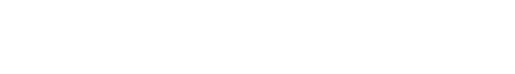

- **15.** What must be true about the *P*-value? Why?
- **16.** Find the *P*-value.

*freedom*.

## **Problem 4 – Extension**

Press …, choose **TESTS** and select **Z-Test** or **T-Test** to find the test statistic and *P*-value for sample sizes between 25 and 100. Discuss how these values change and why.

Note: For **Inpt** (the input method), choose **Stats**.

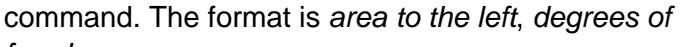

**13.** Calculate the critical value by using the **invT** command. It is located in the [DISTR] menu, below the **invNorm**

**14.** Do you reject or fail to reject the null hypothesis? Why?

**U** Hypothesis Testing: Means

- 
- $invT(.95, 24)$

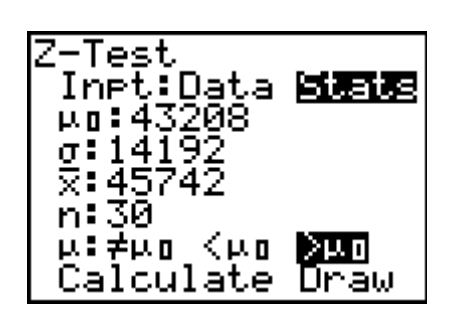